Wireless Network Esercitazioni

Alessandro Villani avillani@science.unitn.it

#### IEEE 802.11b in breve

#### IEEE 802.11b in breve

- Lo standard 802.11b è parte della famiglia degli standard IEEE 802 che riguarda le specifiche delle Local Area Network (LAN)
- Ad esempio:
	- 802.3 è la specifica per CSMA/CD alla base di Ethernet
	- 802.1q è la specifica delle VLAN
- Gli standard pubblicati sono disponibili all'indirizzo:

http://standards.ieee.org/getieee802/portfolio.html

 802.11b opera nella banda ISM (*Industrial, Scientific and Medical*) a 2.4 GHz

□ Sono frequnze non licenziate!

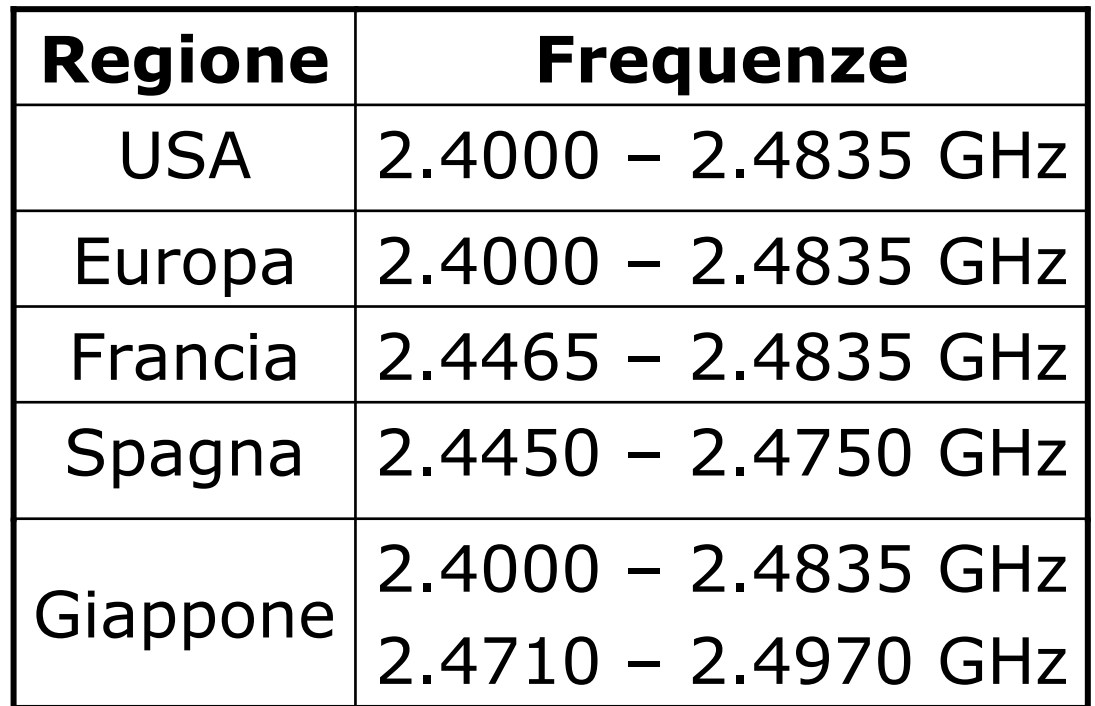

In Europa 13 Canali

#### La tabella seguente riassume i canali utilizzabili:

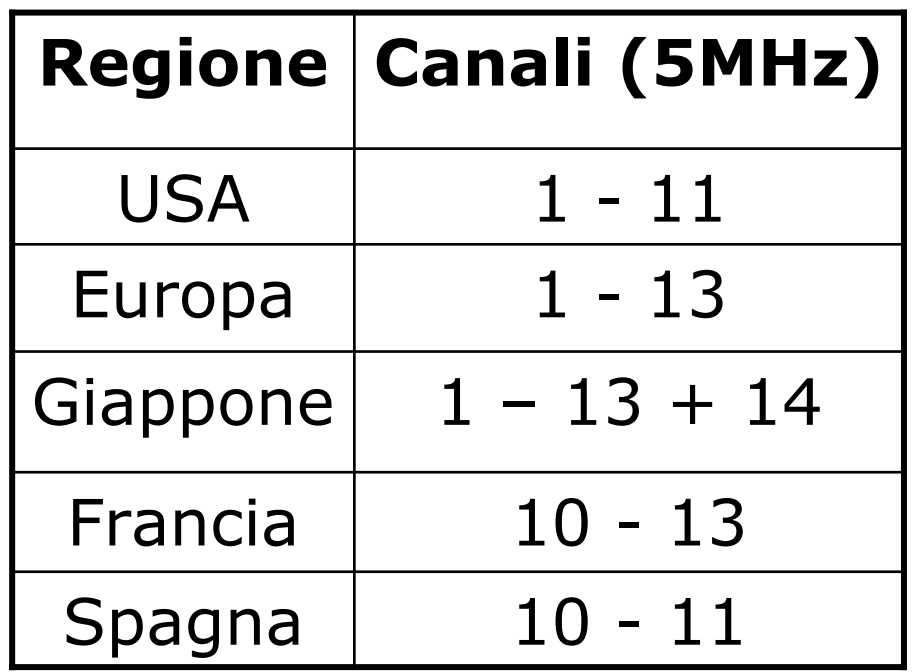

- La frequenza centrale di ciascun canale è riportata nella tabella a fianco
- La frequenza centrale del canale dista 5MHz
- D Un canale è largo 22 MHz
- **Per non disturbarsi** devono distare 25 MHz

3 canali non-overlapping 1,6,11(USA) 1,7,13(EU)

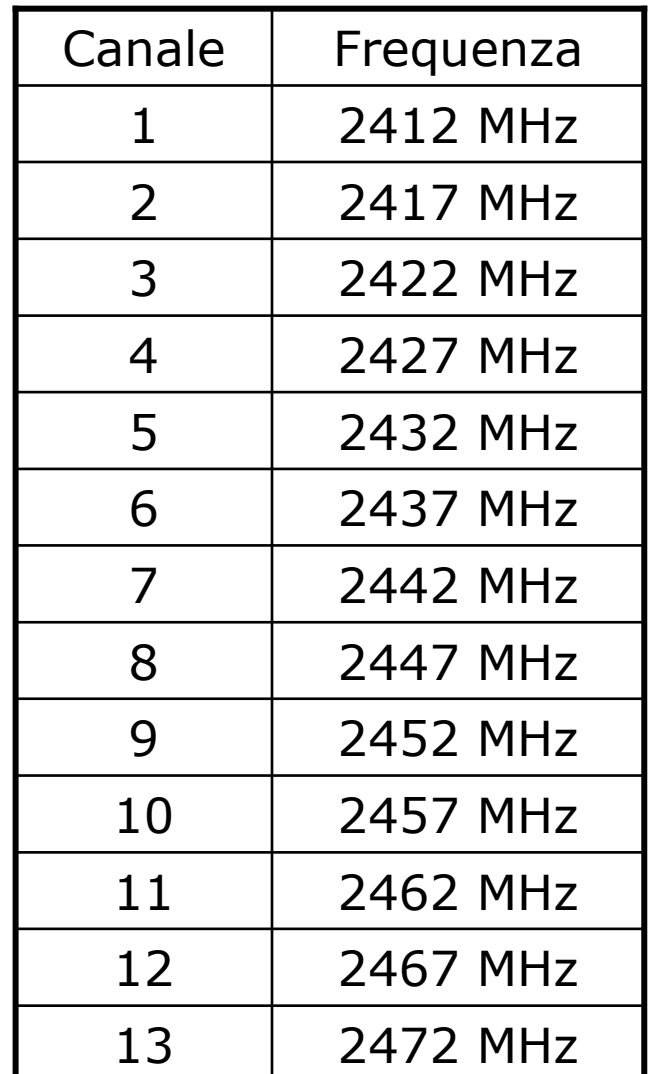

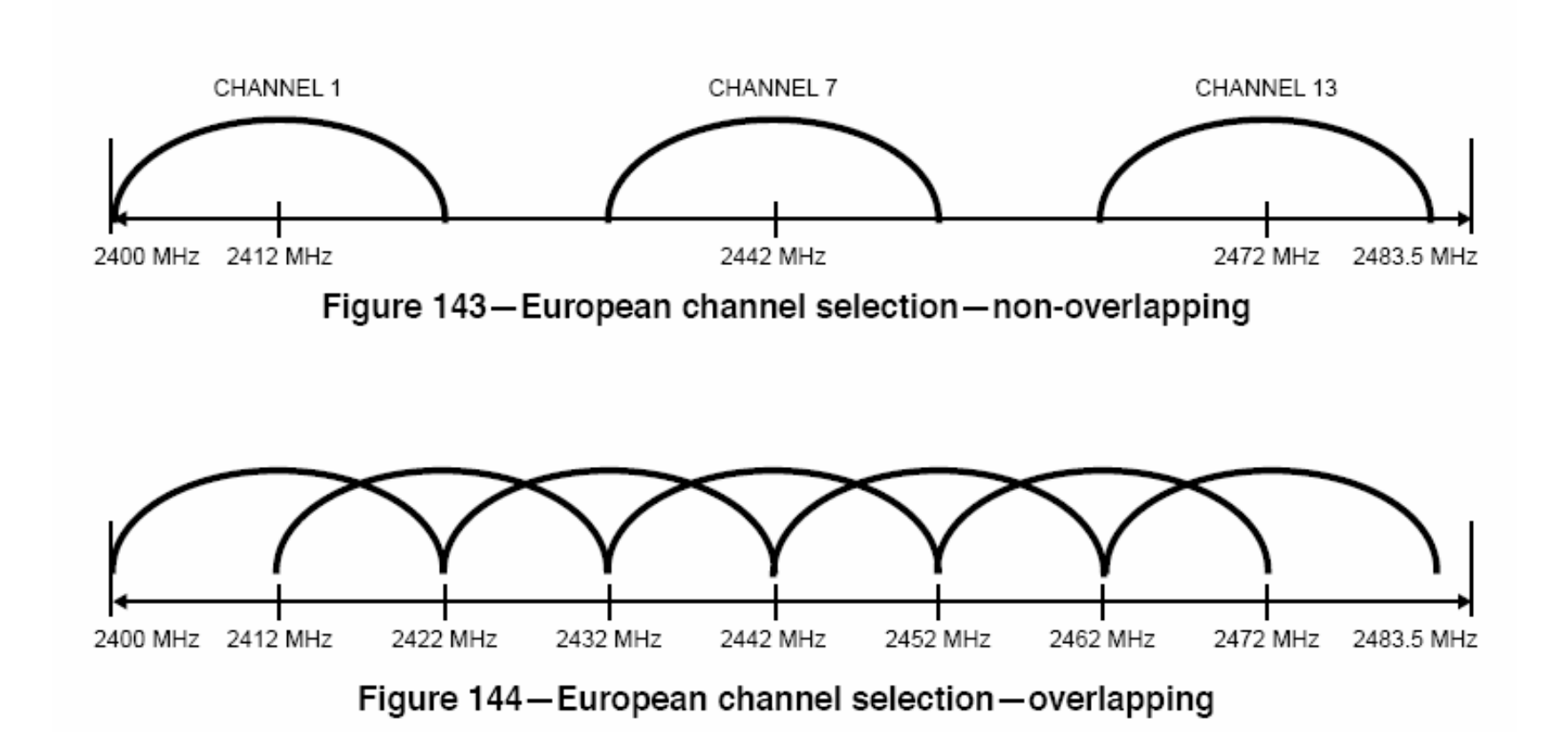

#### IEEE 802.11b in breve: Potenza

 La potenza che può essere irradiata dipende dalle aree geografiche

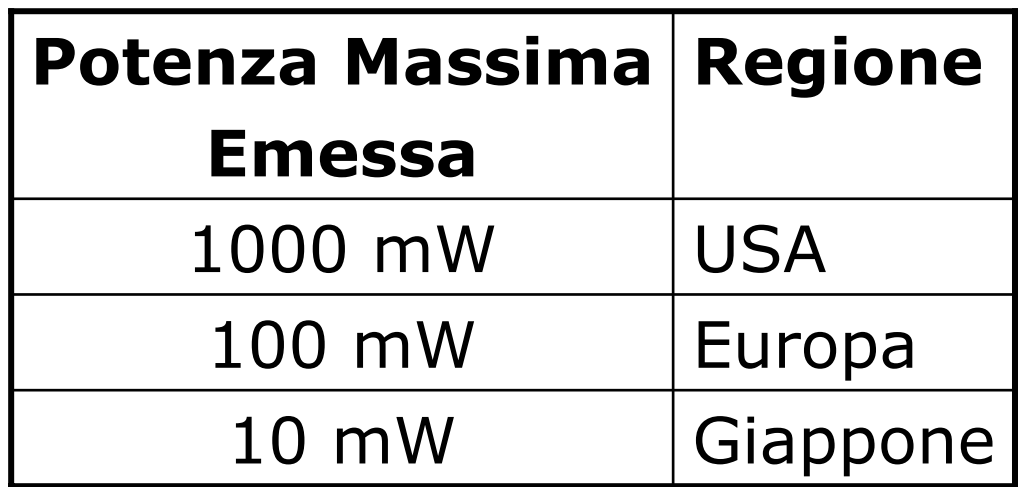

#### IEEE 802.11b in breve: Velocità

 Le velocità supportate dallo standard sono:

1, 2, 5.5, 11 Mbps

La velocità è correlata con la distanza

 La tabella seguente riporta quanto dichiarato da Avaya per i propri AP:

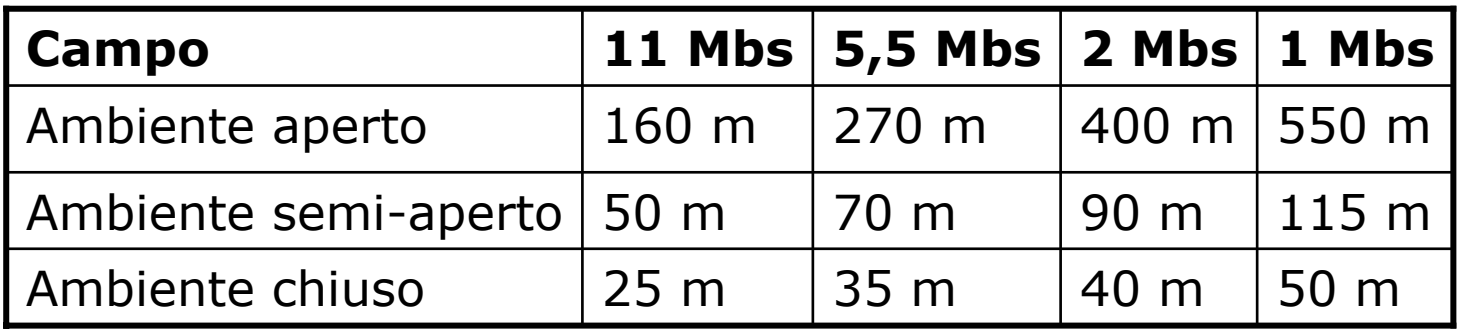

#### IEEE 802.11b in breve: RTS/CTS

#### Problema dell'Hidden Node

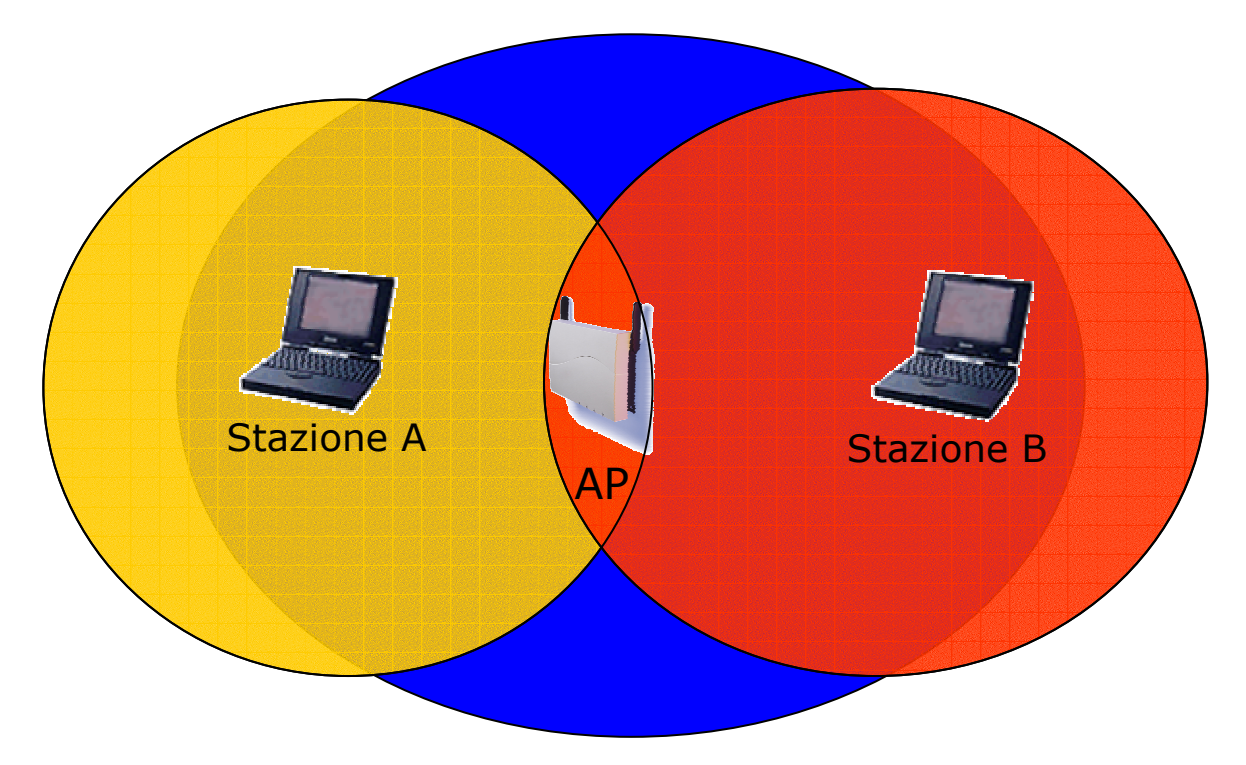

□ A comunica con AP (e non con B) □ B comunica con AP (e non con A)

#### IEEE 802.11b in breve: RTS/CTS

#### **B** trasmette

- A non sente la trasmissione di B e inizia a trasmettere  $\rightarrow$  COLLISIONE
- **Per prevenire questa situazione lo** standard prevede il meccanismo del RTS/CLS:

i pacchetti più lunghi di una soglia assegnata vengono trasmessi solo dopo uno scambio RTS/CTS

#### IEEE 802.11b in breve: RTS/CTS

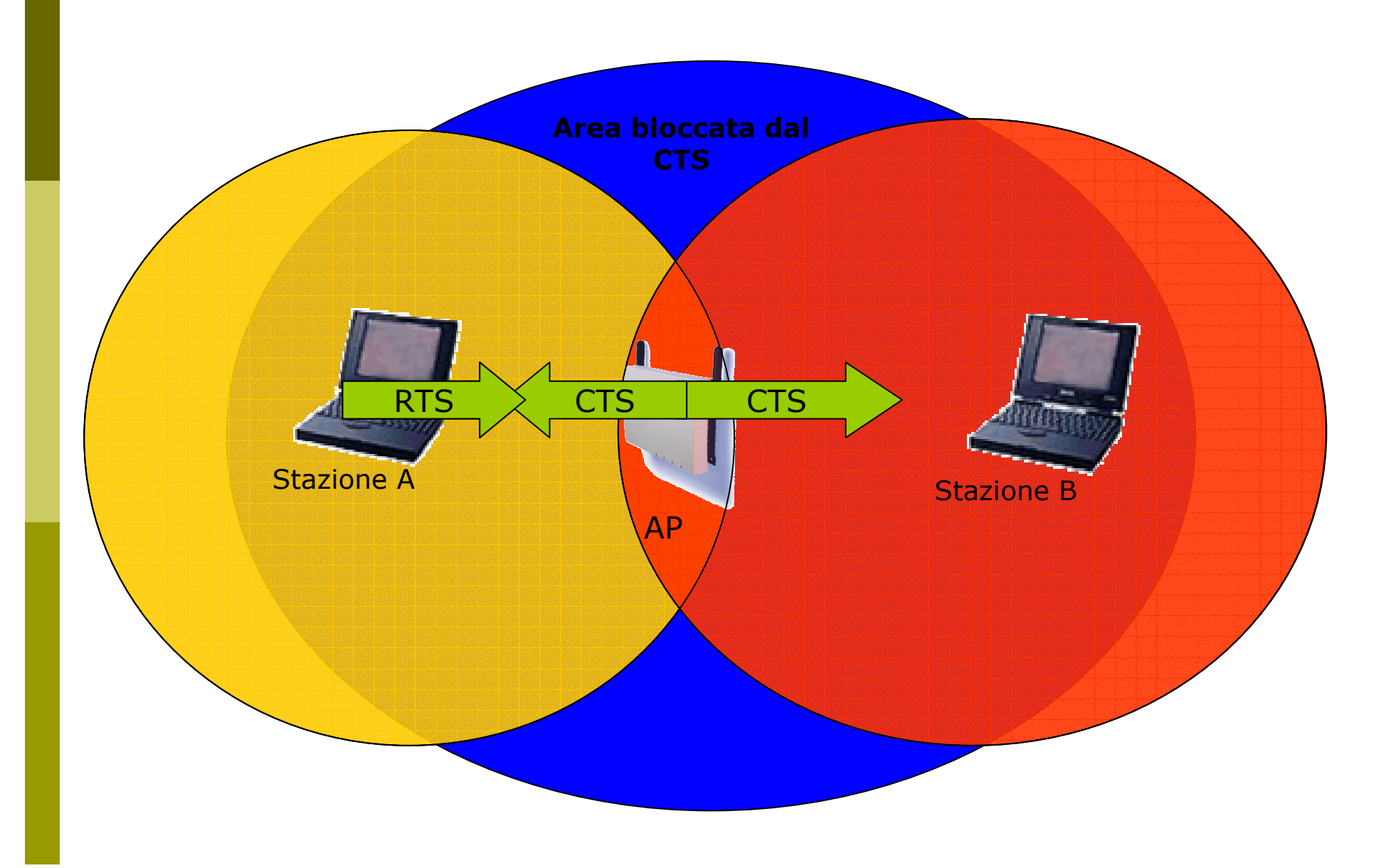

#### IEEE 802.11b in breve: WEP

**□ 802.11 definisce un meccanismo per** proteggere la riservatezza dei dati ed autenticare AP/TM:

WEP (Wired Equivalent Privacy)

- **□ L'algoritmo di crittazione è un RC4 (un** sistema di crittazione basato su una chiave condivisa)
- La chiave condivisa è lunga 40 bit ed è concatenata a un vettore di inizializzazione (IV) lungo 24 bit  $\rightarrow$  Chiave a 64 bit

#### IEEE 802.11b in breve: WEP

- Evoluzione rispetto allo standard: chiave a 128 bit, con chiave condivisa a 104 bit e IV a 24 bit
- Sono state evidenziate vari debolezze del WEP e delle sue implementazioni (chiave troppo corta, prevedibilità dell'IV, ...)

#### IEEE 802.11b in breve: BSS/ESS

- Un AP e i terminali mobili ad esso associati formano un Basic Service Set (BSS).
- Due o più BSS collegate formano insieme un Extended Service Set (ESS) se forniscono dei servizi aggiuntivi (supporto per il roaming, ...)
- L'Independent Basic Service Set (IBSS), è la forma più semplice  $\rightarrow$  rete Ad Hoc

#### IEEE 802.11b in breve: SSID

- L'SSID (Service Set IDentiy) è una stringa che identifica la WLAN (max 32 byte)
- L'SSID lungo 0 corrisponde ad una identità di broadcast ed è utilizzato nel probing delle reti disponibili
- **□** Su alcuni AP si può inibire la trasmissione dell'SSID, in modo che solo chi conosce l'SSID della WLAN si possa associare

### IEEE 802.11b in breve: DTIM

- **DTIM Period.** Il Delivery Traffic Indicator Map (DTIM) è utilizzato dal TM in power saving mode
- **□** Specifica all'AP quanti periodi di beacon il TM sarà in power saving mode e quando sarà "sveglio" ed in grado di scoprire se ci sono dati diretti al TM stesso

#### Installazione di un Access Point Avaya Ap3

### Access Point: Avaya AP3

- □ Access Point Avaya AP3
- **□ Configurabili via seriale:** 
	- **Cavo null-modem**
	- **Baud Rate: 9600**
	- **Parity: none**
	- Data bit: 8
	- Stop bit: 1
	- **Flow Control: none**
	- **Default passwd: public**
	- **Line feed con Carriage Returns**

#### Access Point: Boot

====================================== PowerOn Selftests ======================================Running SDRAM test........OK SDRAM Size: 16 Mbyte CPU id: 4401a104 CPU Frequency: 228.1 MHz Checking timers....OK FLASH Manufacturer: Intel (89) FLASH Device: E28F320J3A(16) FLASH Size: 8 Mbyte (32 blocks of 256 kbyte each) Scanning PCI-Bus... SYSTEM SLOT =============Vendor ID: Intel Corporation (1011) Device ID: 21285 (1065)

 $SLOT: 1$ =========Vendor ID: National Semiconductor  $(100b)$ Device ID: DP83815 (0020)  $ST.OT: 2$ =========Vendor ID: Texas Instruments (104c) Device ID: PCI1225 (ac1c) SLOT: 3 =========EMPTY ====================================== Selftests OK ======================================Executing Original BSP/BootLoader. Version 2.0.10

Loading image...2641768 <sup>+</sup> 276792 <sup>+</sup> 2441816

[Avaya Wireless AP-3]> Please enter password:

#### Access Point: Configurare via CLI

**Elenco comandi disponibili: ?** 

 Per una breve descrizione del comando basta non specificare alcun parametro:

[Avaya-Wireless-AP-3]> reboot Command Description: The reboot command reboots the device in the specified number of seconds.

Command Usage: reboot  $\langle$  number of seconds $\langle$   $\langle CR \rangle$ 

Examples: reboot 0 <CR> reboot  $100 < CR$ 

# Access Point: Configurare via CLI

- Elenco dei parametri visualizzabili: show ?
- Elenco dei parametri che iniziano per ip: show ip?
- Per l'elenco dei parametri impostabili esattamente come sopra:

set ip?

# Access Point: Configurazione

Gli AP Avaya hanno di default l'IP 10.0.0.1 È quindi possibile raggiungerli anche via rete utilizzando un cross oppure uno switch/hub e mettendosi nella stessa sottorete

**□ Col software allegato c'è anche un tool per** trovare gli AP installati

#### Access Point: Modifica IP Address

#### 口 …

[Avaya Wireless AP-3]> set ipaddrtype static

[Avaya Wireless AP-3]> set ipaddr 192.168.91.123

[Avaya Wireless AP-3]> set ipgw 192.168.91.1

[Avaya Wireless AP-3]> show network IP/Network Group Parameters

===========================

IP Address : 192.168.91.123 Subnet Mask : 255.0.0.0 Default Router : 192.168.91.1 Default TTL : 64 Address Type  $\cdot$  : the static

#### Access Point: Interfaccia WEB

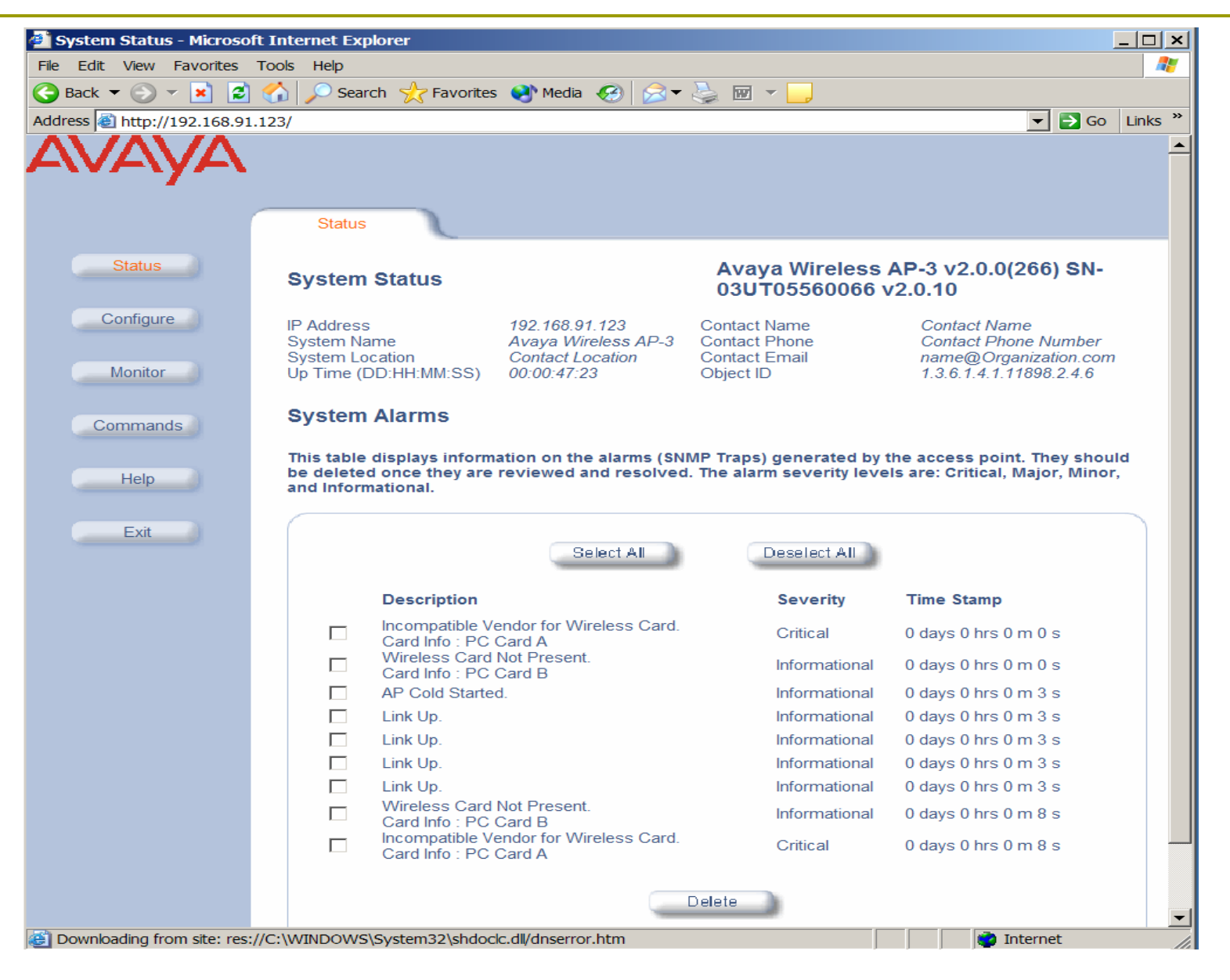

# Access Point: Aggiornare il Firmware

#### Il firmware è disponibile all'indirizzo: http://support.avaya.com/

**p** Per aggiornare il firmware si utilizza un server tftp (Trivial File Transfer Protocol) Utilizzando la CLI:

[Avaya-Wireless-AP-3]> download 193.205.194.21 Avaya/AV\_AP3.bin img File Avaya/AV\_AP3.bin is being downloaded from 193.205.194.21.

File Avaya/AV AP3.bin has been downloaded successfully.

[Avaya Wireless AP-3]> reboot 0

# Access Point: Aggiornare il Firmware

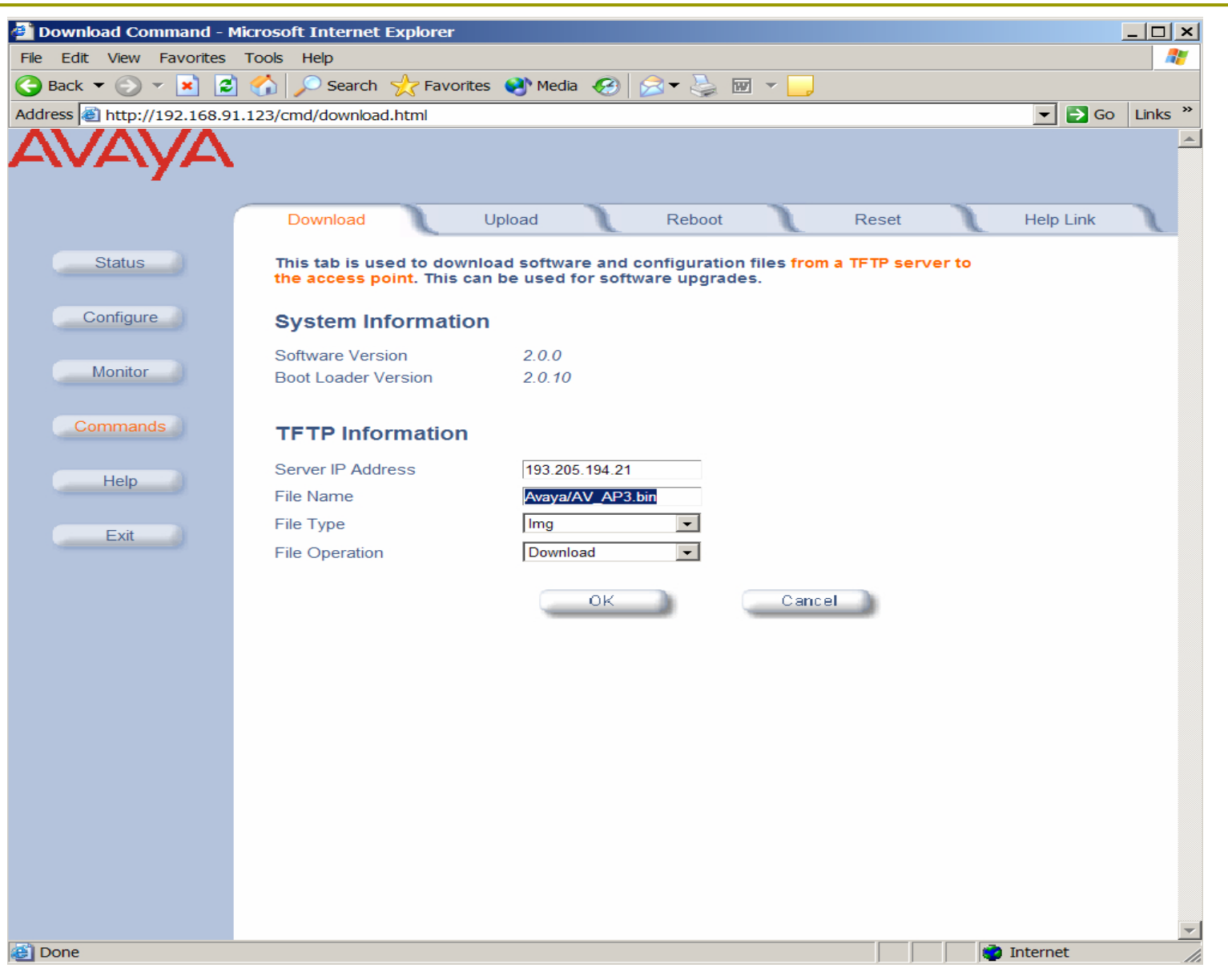

#### Access Point: Interfaccie Wireless

- In questi AP si possono inserire diversi tipi di schede con diverse proprietà:
	- Sono supportate due lunghezze massime per la chiave WEP (Silver: 64, Gold: 128)
	- Sono disponibili schede per i diversi set di canali (ETSI: Canali 1-13, World: Canali 1-11)
	- Oltre alle schede 802.11b ci sono moduli 802.11a e 802.11b/g

# Access Point: Configurazione

**□** Oltre ai parametri della rete dovremo configurare per l'interfaccia wireless:

- **Il canale da utilizzare** 
	- Eventualmente si può impostare la scelta automatica del canale
- L'SSID della WLAN
	- Eventualmente si abilita il Closed System: non sono autorizzati a connettersi i terminali con SSID any
- La soglia per l'attivazione del RTS/CTS Di default è disabilitato

# Access Point: Configurazione

In base agli AP potremmo impostare:

- **Più SSID sulla stessa interfaccia wireless**
- **Lo standard utilizzato**
- **Le velocità supportate**
- **La potenza utilizzata**
- Altre configurazioni importanti:
	- Cambiare le passwd di amministratore
	- **Impostare la chiave WEP**
	- **Configurare un server con syslog o SNMP**
	- Abilitare un server radius per il controllo dei MAC address
	- Abilitare un server 802.1x